# Social Media Privacy Settings

How to keep your accounts safe and secure!!

## Instagram

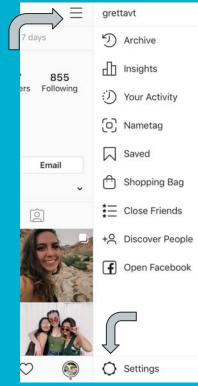

Privacy and Security Settings are both found in the Settings page

| <                         | 9               | Settings   |            |   |
|---------------------------|-----------------|------------|------------|---|
| +උ                        | Follow and Invi | te Friends |            | > |
| ۍ<br>ا                    | Your Activity   |            |            | > |
| Ģ                         | Notifications   |            |            | > |
| 聞                         | Business        |            |            | > |
| ð                         | Privacy         |            |            | > |
| $\bigcirc$                | Security        |            |            | > |
|                           | Payments        |            |            | > |
| $\mathbb{A}^{\mathbb{N}}$ | Ads             |            |            | > |
| 0                         | Account         |            |            | 2 |
| ?                         | Help            |            |            | > |
| (j) .                     | About           |            |            | > |
| Loair                     | IS              |            |            |   |
| ŵ                         | Q               | $\oplus$   | $\bigcirc$ | ۹ |

## **Instagram Privacy Settings to know about**

Control who can interact with your posts

- Comments!
  - Block offensive comments and create personalized filters
  - Control who is allowed to comment on your photos
- Tags!
  - Choose whether or not tagged photos will show up on your profile
- Stories!
  - Choose who is allowed to see your Stories
  - Control who can send responses and if others can repost your stories

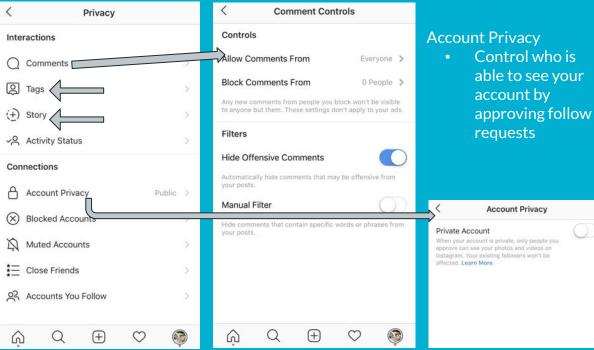

## **Instagram Security Settings to know about**

#### Login Activity

 track and see where your account is being logged into

**Two-Factor Authentication** 

 When logging in on a different device, sends you a security code to authenticate the log-in

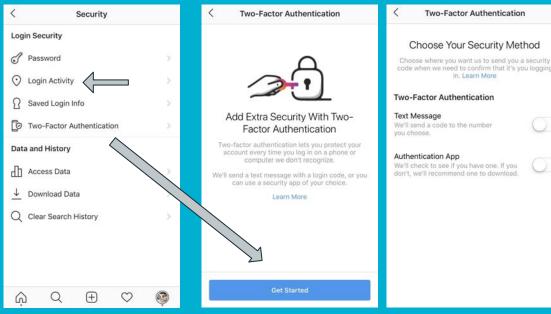

## Twitter

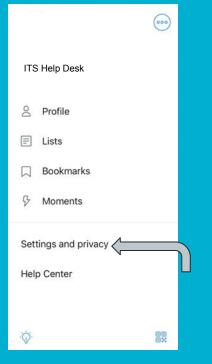

**Privacy and** Security Settings are both found in the Settings page under **Privacy** and safety and Account

| 🖬 Il Sprint 奈                  | 4:5             | 0 PM           | 24%         |
|--------------------------------|-----------------|----------------|-------------|
| <                              | Settings a      | nd privad      | ey (        |
| @gretta_v                      | rt              |                |             |
| Account <                      | ∧<br>√          |                | >           |
| Privacy and                    | safety 🔇        | 1              | >           |
| Notification                   | 5               |                | >           |
| Content pre                    | ferences        |                | >           |
| General                        |                 |                |             |
| Display and                    | sound           |                | >           |
| Data usage                     |                 |                | >           |
| Accessibility                  | /               |                | ×           |
| About Twitte                   | er              |                | >           |
| General settin<br>this device. | gs affect all o | f your Twitter | accounts on |
| Ó                              | Q               | Ą              |             |

### Twitter Privacy and safety settings to know about

Control who can view and interact with your account

- Protect your Tweets!
  - Choose who is allowed to follow your account
- Tags!
  - Choose who is able to tag you in photos
- Direct Messaging!
  - Control who can send you messages

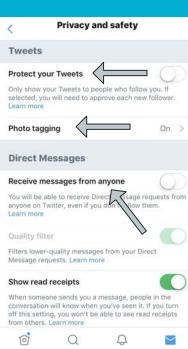

```
Control how Twitter can collect your data
```

- Edit your location settings
  - Choose how much information Twitter can collect based on your GPS location
- Control how much data and personalization Twitter can access

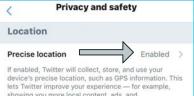

showing you more local content, ads, and recommendations. If you use automatic dark mode, enabling precise location also allows Twitter to more accurately determine sunrise and sunset for your location.

#### Personalization and data

Personalization and data Allow some > Control how Twitter personalizer tent and collects and shares certain data.

### Twitter Privacy and safety and Account settings to know about

#### Control your safety settings

- Block sensitive or offensive material
- View Muted and Blocked accounts

| <        | Privacy and safety                                      |                   |
|----------|---------------------------------------------------------|-------------------|
| Discov   | verability and contacts                                 |                   |
| Discove  | erability and contacts                                  | >                 |
| Safety   | 1                                                       |                   |
|          | edia you Tweet as containing<br>I that may be sensitive | $\bigcirc$        |
| Muted    | 4                                                       | $\langle \rangle$ |
| Blocked  | laccounts                                               | 4 >               |
| Notifica | tions                                                   | >                 |

| < Account                                  |                                                        |
|--------------------------------------------|--------------------------------------------------------|
| Login and security                         |                                                        |
| Username                                   |                                                        |
| Phone                                      |                                                        |
| Email                                      | >                                                      |
| Password                                   |                                                        |
| Security                                   | > Login Varification                                   |
| Data and permissions                       | Login Verification <ul> <li>When logging in</li> </ul> |
| Country United States                      | > a different devic                                    |
| Select the country you live in. Learn more | sends you a                                            |
| Your Twitter data                          | > security code to<br>authenticate the                 |
| Apps and sessions                          | > log-in                                               |
| Deactivate your account                    | > -                                                    |
| ố Q Q 🎽                                    |                                                        |

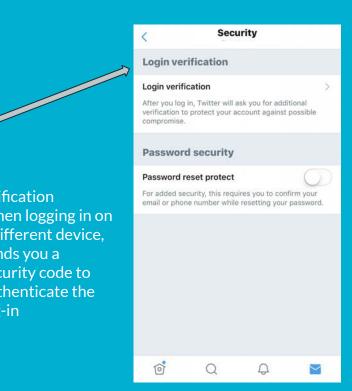

# **Snapchat**

Privacy and Security Settings are found in the Settings page

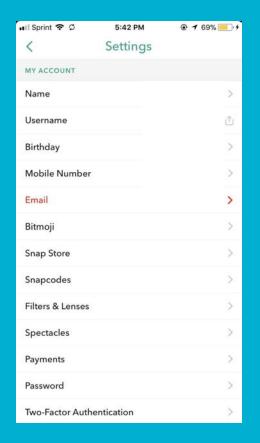

### **Snapchat Security and Privacy Settings to know about**

#### **Two-factor Authentication**

 When logging in on a different device, sends you a security code to authenticate the log-in

#### Who Can...

 Control who can contact you, view your story, see your location, or view your account in quick add

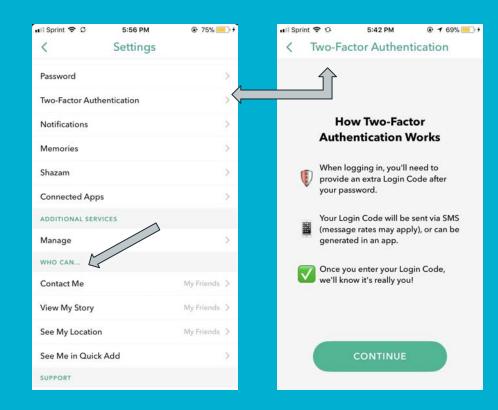

## Facebook

### Locate Privacy and Security Settings under Settings & Privacy then Settings

|    | Saved                 |        |
|----|-----------------------|--------|
|    | Pages                 |        |
| 0  | Nearby Friends        |        |
| ۷  | Dating                |        |
|    | Gaming                |        |
|    | Jobs                  |        |
|    | See More              | $\sim$ |
| ?  | Help & Support        | ~      |
| >* | Settings & Privacy    | ^      |
| 0  | Settings              |        |
|    | Privacy Shortcuts     |        |
| 4  | Your Time on Facebook |        |
| ⊕  | App Language          |        |
|    | All Shortcuts         |        |
|    | Log Out               |        |
| •  | = 🙆 🖉 –               | = <    |

### Some Facebook Security Settings to know about

Security

2

500

#### Security and Login

- Choose friends to contact if you get locked out of your account
- Two-factor Authentication
  - When logging in on a different device, sends you a security code to authenticate the log-in
- Where you're logged in
  - View all devices where you account is logged into

#### Apps and Websites

Manage which websites and apps can access your information

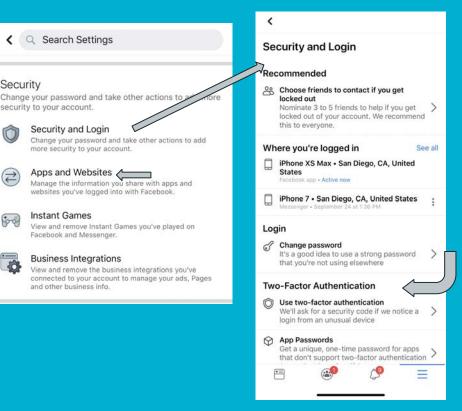

### Some Facebook Privacy Settings to know about

#### **Privacy Settings**

 Manage your profile and control what information is shared with your friends, public, etc.

#### **Face Recognition**

 Choose whether or not you are automatically recognized in people's photos

#### Timeline and Tagging

- Control what goes on your timeline and who is allowed to interact with you and your posts

#### And more!!

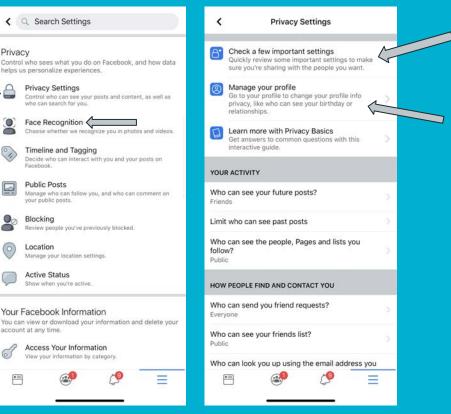